# Anwendungshinweis – Steuerung der AC-Relais des Wechselrichters durch eine sekundäre Schutzvorrichtung

#### Versionshistorie

- Version 1.3 September 2018 hinzugefügt fehlt Masseverbindung von Wechselrichter zu Gewerbeanlagen-Gateway in Abbildung 5 und geändert CCG zu Gewerbeanlagen-Gateway.
- Version 1.2 redaktionelle Änderungen
- Version 1.1, Januar 2018 aktualisierte Abschaltzeit bei Verwendung von FW-Version 3.22xx
- Version 1, Juli 2016 erste Fassung

### **Einleitung**

In einigen Fällen ist es notwendig, PV-Anlagen mit einer zweiten, vom internen, im Wechselrichter befindlichen Netzschutz unabhängigen Netzschutzvorrichtung auszustatten (ein Beispiel solch einer sekundären Netzschutz-vorrichtung wird beispielsweise in der VDE-AR-N-4105 definiert). Diese sekundäre Netzschutzeinrichtung kann z. B. aus einer Vorrichtung bestehen, die zwei, in Reihe geschaltete, mit dem Netz und dem Wechselrichter verbundene Schütze steuert. Die Netzschutzvorrichtung überwacht laufend Netzparameter wie Netzspannung oder Netzfrequenz und trennt das System durch Öffnen der Schütze automatisch vom Netz, wenn sich ein Parameterwert außerhalb des zugelassenen Bereichs befindet. Sobald sich die Parameterwerte für die erforderliche Zeit wieder im zugelassenen Bereich befinden, verbindet das System die Wechselrichter durch Schließen der Schütze wieder mit dem Netz.

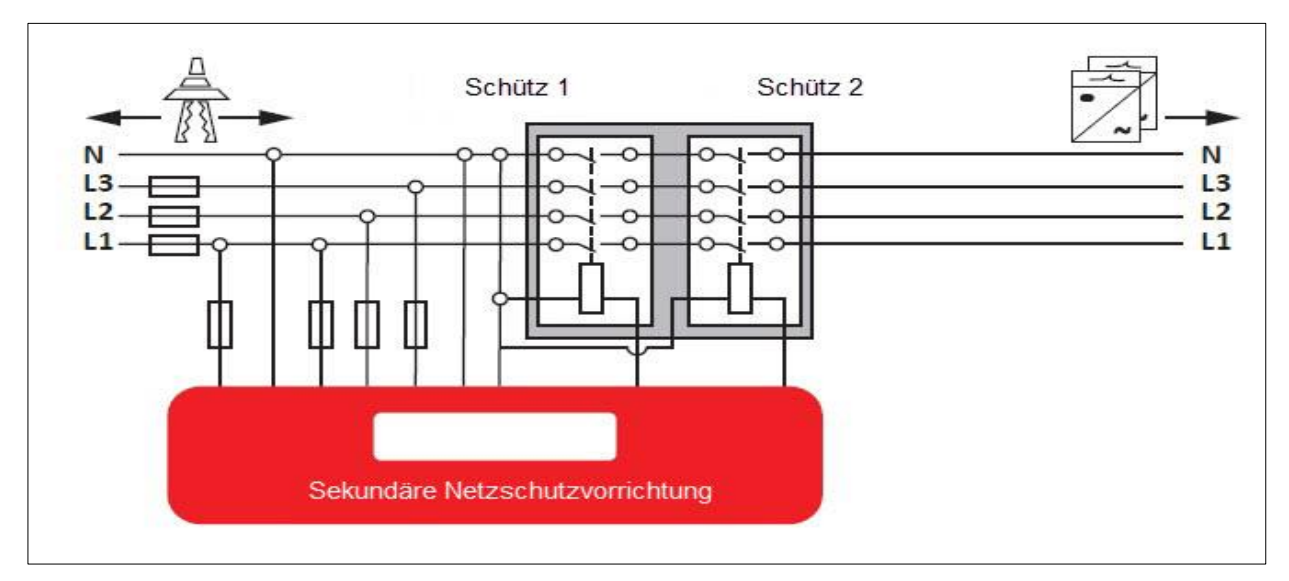

Abbildung 1: Sekundäre Netzschutzvorrichtung

Alternativ können statt der externen Schütze die im Wechselrichter befindlichen Relais verwendet werden. Bei Nutzung dieser Option können die Kosten für externe Schütze, die sich – je nach Anlagengröße – meist auf 100 -1.000 EUR belaufen, gespart werden.

Dieser Anwendungshinweis beschreibt, wie eine solche Schutzvorrichtung mit dem SolarEdge Wechselrichter zu verbinden ist und wie die Relaissteuerung konfiguriert wird. Die Nutzung der AC-Relaissteuerung wird ab Wechselrichter Firmware (FW)-Version 3.18xx (und höher) unterstützt. Die Abschaltzeit des AC-Relais beträgt ~1s. Für eine Abschaltzeit von ≤ 100ms ist die FW-Version 3.22xx oder höher zu verwenden.

Prüfen Sie vorab, ob der Wechselrichter über diese oder eine aktuellere FW-Version verfügt.

Weitere Informationen zur Leistungssteuerung von SolarEdge Wechselrichtern finden Sie hier:

- [Anwendungshinweis Leistungsbegrenzung](http://www.solaredge.com/files/pdfs/power-reduction-control-application-note.pdf)
- **Anwendungshinweis Leistungssteuerungsoptionen**

## Verbinden einer sekundären Schutzvorrichtung mit dem SolarEdge Wechselrichter

Zur Steuerung der internen Wechselrichter-Relais wird die sekundäre Schutzvorrichtung mit der Schnittstelle zur Leistungssteuerung via Rundsteuerempfänger (RRCR) des Wechselrichters, die sich auf der Kommunikationskarte des Wechselrichters befindet, verbunden. In einer Anlage mit einem Steuerungs- und Kommunikations-Gateway (Gewerbeanlagen-Gateway) sollte die Schutzvorrichtung mit der RRCR-Schnittstelle des Gewerbeanlagen-Gateway verbunden sein (siehe [Abbildung](#page-4-0)  [5\)](#page-4-0). Nur eines der vier möglichen RRCR-Signale (L1) wird zur Steuerung der internen Wechselrichterrelais verwendet.

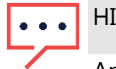

#### HINWEIS

An eine einzige sekundäre Schutzvorrichtung können max. bis zu 15 Wechselrichter angeschlossen werden. Die Gesamtlänge der Leitung für alle Wechselrichter darf nicht mehr als 15 Meter betragen. Bei Anlagen mit mehr als 15 Wechselrichtern sollten mehrere Schutzvorrichtungen verwendet werden.

Die sekundäre Schutzvorrichtung sollte im Öffner-Modus (NC) betrieben werden. In einem Ruhestromkreis fließt Strom bis das Relais aktiviert wird, das den Stromkreis trennt und den Stromfluss stoppt. Somit ist ein Funktionserhalt der Schutzwirkung bei Drahtbruch gewährleistet.

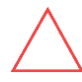

#### ACHTUNG!

Relais verfügen normalerweise über eine niedrige IP-Schutzart und sollten innerhalb eines Gehäuses installiert werden.

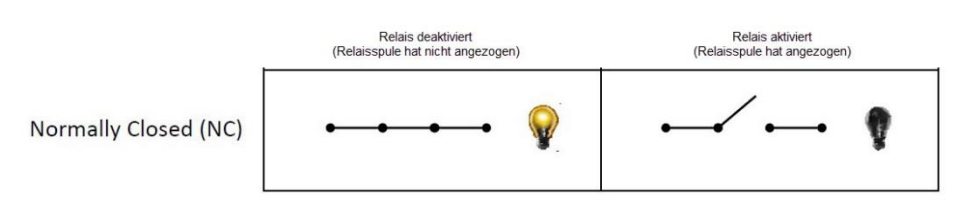

#### Abbildung 2: NC-Relais-Modi

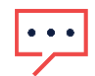

#### HINWEIS

Wenn eine RRCR-Leistungssteuerung benötigt wird, darf die Standardeinstellung für den Rundsteuerempfänger (RRCR), die von Versorgungsunternehmen zur Leistungsbegrenzung verwendet wird (z.B. L4/L3/L2/L1: 0001 $\rightarrow$ 0 %,  $0010 \rightarrow 30$  %, 0100 $\rightarrow$ 60 % und 1000  $\rightarrow$  100 %) nicht verändert werden.

### Anlage mit mehreren Wechselrichtern ohne Rundsteuerempfänger (RRCR)

#### Anschlussverfahren:

- 1. Verbinden Sie zwei Leitungen (Adern) der sekundären Schutzvorrichtung mit dem 5 V-Pol und dem L1-RRCR-Pol eines beliebigen Wechselrichters (dieser muss nicht unbedingt der Kommunikationsmaster-Wechselrichter sein).
- 2. Verbinden Sie die Leitung des L1-Pols eines Wechselrichters mit dem L1-Pol des nächsten Wechselrichters und so weiter.
- 3. Verbinden Sie die Leitung des G-Pols eines Wechselrichters mit dem G-Pol des nächsten Wechselrichters und so weiter.

# solar<mark>edge</mark>

#### Anlagenverhalten:

- Wenn L1=1, sind die Wechselrichterrelais geschlossen.
- Wenn L1=0, öffnen sich die Relais automatisch. Sie bleiben geöffnet, bis L1=1.

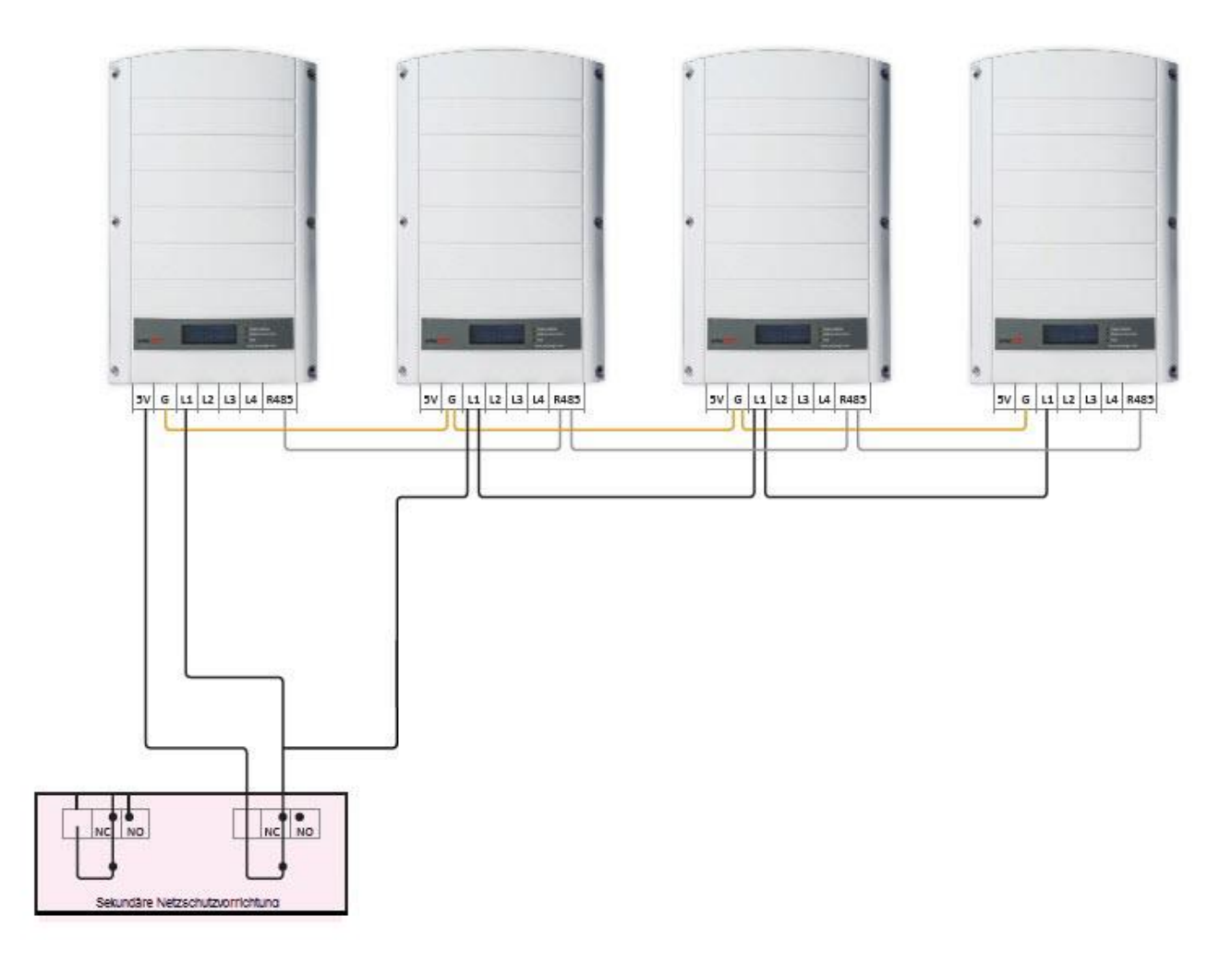

Abbildung 3: Anlage mit mehreren Wechselrichtern, kein RRCR

### Anlage mit mehreren Wechselrichtern und RRCR

### Anschlussverfahren:

- 4. Verbinden Sie eine Leitung (Ader) der sekundären Schutzvorrichtung mit dem 5 V-Pol des Wechselrichters, mit dem der RRCR verbunden ist.
- 5. Verbinden Sie eine Leitung (Ader) der sekundären Schutzvorrichtung mit dem L1-Pol des ersten Wechselrichters, mit dem der RRCR verbunden ist.
- 6. Verbinden Sie die Leitung (Ader) des L1-Pols dieses Wechselrichters mit dem L1-Pol des nächsten Wechselrichters und so weiter.

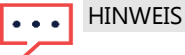

Der RRCR muss mit dem Kommunikationsmaster-Wechselrichter verbunden sein.

7. Verbinden Sie die Leitung (Ader) des G-Pols eines Wechselrichters mit dem G-Pol des nächsten Wechselrichters und so weiter.

#### Anlagenverhalten:

- **Master-Wechselrichter:** 
	- Wenn L1 = L2 = L3 = L4 = 0, öffnen sich die Wechselrichterrelais automatisch.
	- Bei jeder anderen Signalkombination verhält sich der Wechselrichter gemäß den RRCR-Einstellungen.
- Slave-Wechselrichter:
- Wenn L1=1, sind die Wechselrichterrelais geschlossen. Alle RRCR-Signale werden vom Master-Wechselrichter über die RS485-Schnittstelle empfangen.
- Wenn L1=0, öffnen sich die Wechselrichterrelais automatisch. Sie bleiben bis zur Einstellung L1=1 geöffnet.

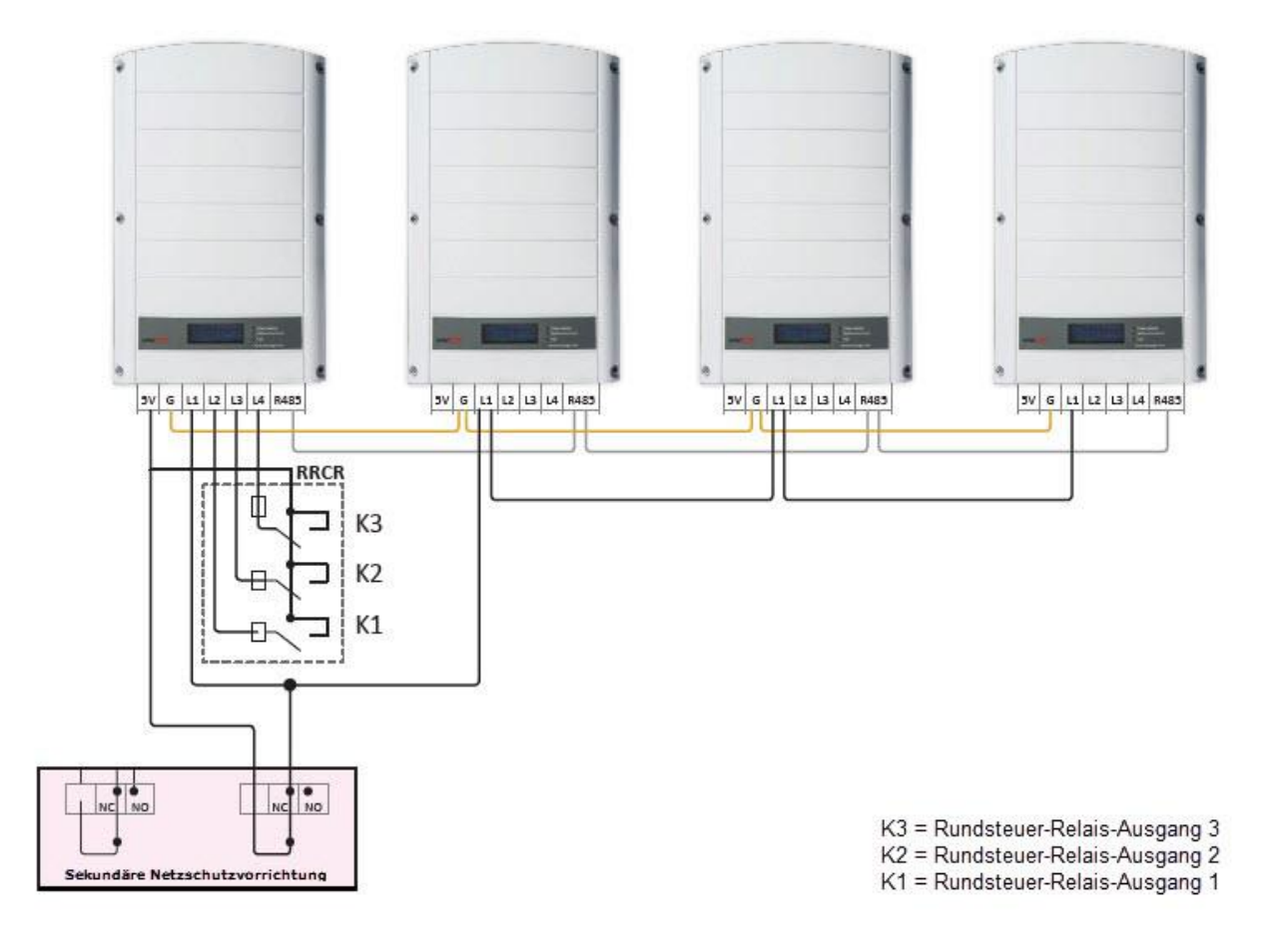

Abbildung 4: Anlage mit mehreren Wechselrichtern mit RCCR

### Anlage mit mehreren Wechselrichtern mit RRCR und Gewerbeanlagen-Gateway

#### Anschlussverfahren:

- 8. Verbinden Sie eine Leitung (Ader) der sekundären Schutzvorrichtung mit dem 5 V-RRCR-Pol des Gewerbeanlagen-Gateway.
- 9. Verbinden Sie eine Leitung (Ader) der sekundären Schutzvorrichtung mit dem L1-Pol des mit dem Gewerbeanlagen-Gateway verbundenen Wechselrichters.
- 10. Verbinden Sie die Leitung (Ader) des L1-Pols dieses Wechselrichters mit dem L1-Pol des nächsten Wechselrichters und so weiter.
- 11. Verbinden Sie die Leitung (Ader) des G-Pols eines Wechselrichters mit dem G-Pol des nächsten Wechselrichters uns so weiter.

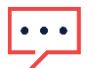

### **HINWFIS**

Der RRCR ist nicht direkt mit einem Wechselrichter verbunden, sondern mit dem Gewerbeanlagen-Gateway. Die sekundäre Schutzvorrichtung ist sowohl mit dem Gewerbeanlagen-Gateway als auch mit dem Wechselrichter verbunden, an den das Gewerbeanlagen-Gateway angeschlossen ist.

#### Anlagenverhalten:

Wenn L1=1, bleiben die Wechselrichterrelais geschlossen. Alle RRCR-Steuerbefehle werden vom Gewerbeanlagen-Gateway über die RS485-Schnittstelle empfangen. Wenn L1=0, öffnen sich die Wechselrichterrelais automatisch. Sie bleiben bis zur Einstellung L1=1 geöffnet.

<span id="page-4-0"></span>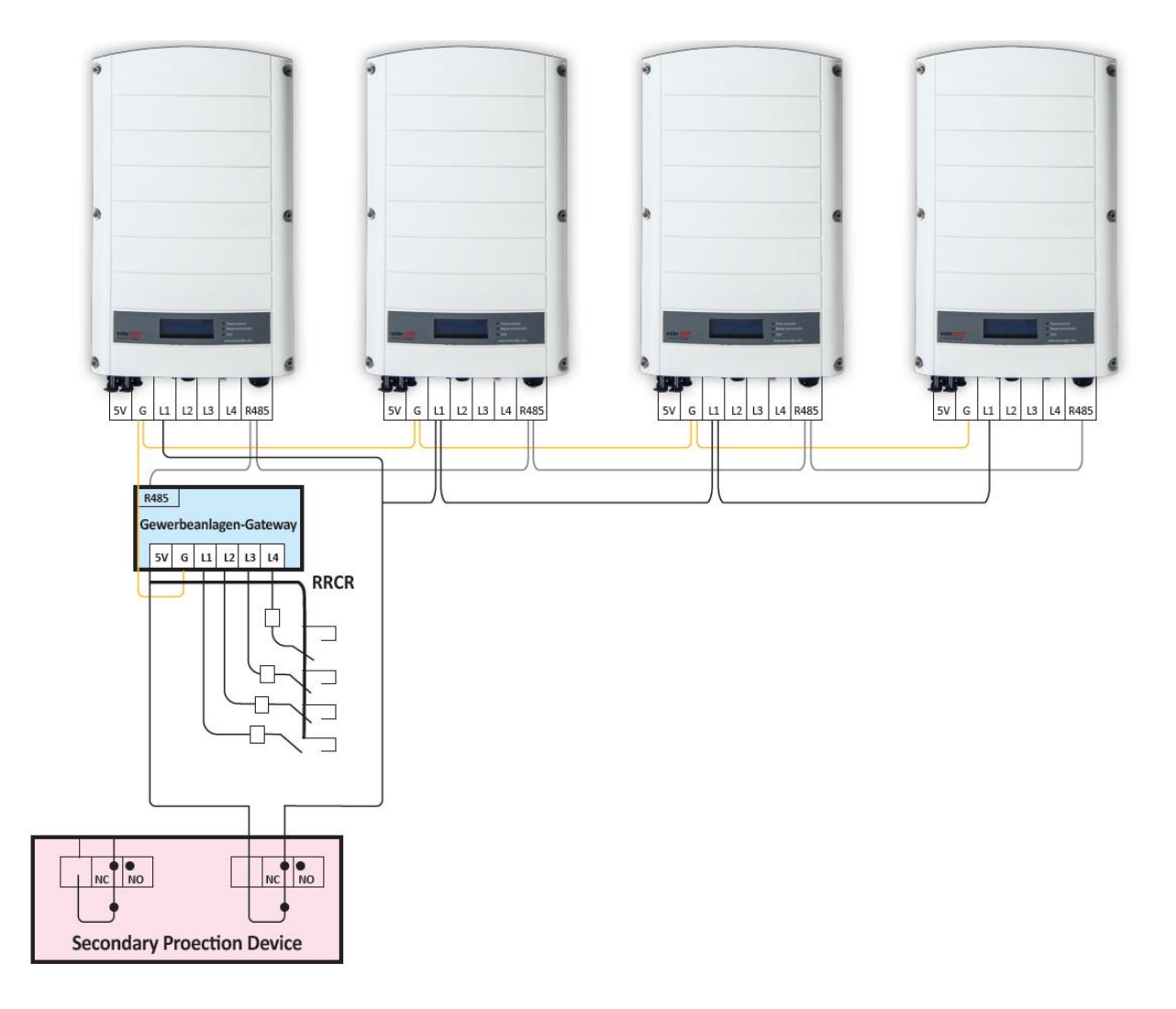

# Konfiguration der AC-Relaissteuerung

#### Konfigurationsanforderungen

- Die Funktion der AC-Relaissteuerung wird ab Wechselrichter FW-Version (CPU) 3.18xx (und höher) unterstützt. Wenn Sie eine Upgrade-Datei und Anleitung zum FW-Update benötigen, wenden Sie sich bitte an den SolarEdge Support.
- Wenn die AC-Relaissteuerung aktiviert ist, müssen sich alle Wechselrichter der Anlage im AC-Relaissteuerungsmodus befinden.
- Wenn ein Gewerbeanlagen-Gateway installiert ist, sollte der AC-Relaissteuerungsmodus nicht eingestellt sein.

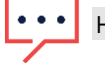

HINWEIS

In der Standardeinstellung ist die AC-Relaissteuerung deaktiviert; sie muss über die Wechselrichtermenüs aktiviert werden.

### Aktivierung der AC-Relaissteuerung

#### Anlage mit RRCR

- **Wählen Sie Kommunikation aus.**
- Wählen Sie Server <LAN> aus.
- Wählen Sie GPIO Konf aus.

```
> S e r v e r < L A N >
L A N K o n f
G P I O K o n f \prec R R C R >
```
■ Wählen Sie Gerätetyp → < AC Rel.Ctrl.+RRCR Ctrl> aus.

```
Gerätetyp < A C
R e l . C t r l . + R R C R C t r l >
```
#### System ohne RRCR

- **Wählen Sie Kommunikation aus.**
- Wählen Sie Server <LAN> aus.
- Wählen Sie GPIO Konf aus.
- Wählen Sie Gerätetyp > AC Rel.Ctrl. aus.

> Gerätetyp < A C R e l . C trl . >

#### Deaktivierung der AC-Relaissteuerung

- Wählen Sie Kommunikation aus.
- Wählen Sie Server <LAN> aus.
- Wählen Sie GPIO Konf aus.
- Wählen Sie Gerätetyp $\rightarrow$  RRCR aus.

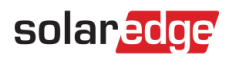

### Anhang – RRCR-Steuerung über 3 Relais und AC-Relaissteuerung

Wenn die Anlage über ein RRCR mit drei Relais verfügt, sollte das System zur Nutzung der AC-Relaissteuerung wie folgt verbunden sein:

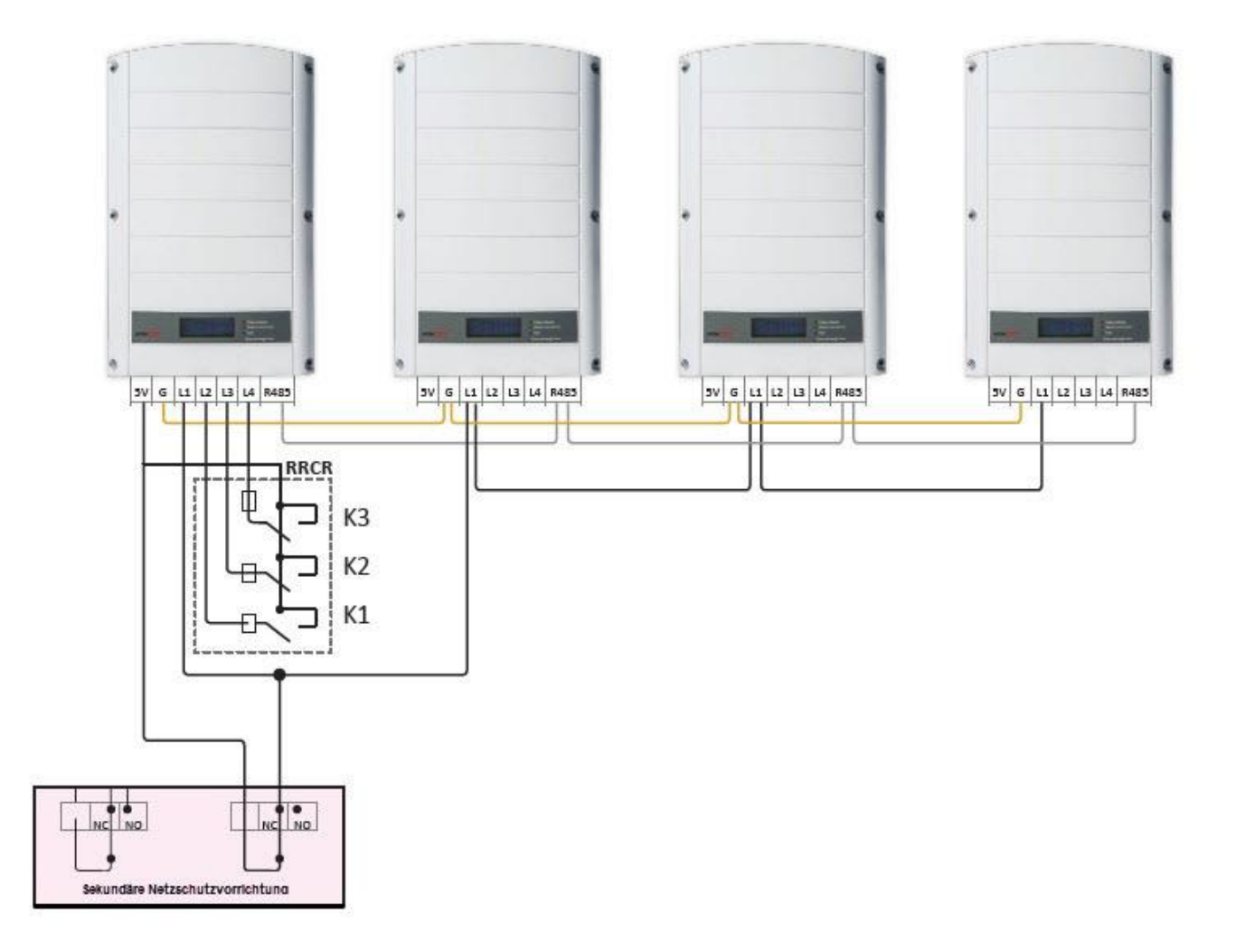

#### Abbildung 6: Drei-Relais-RRCR und eine AC-Relaissteuerung

Wirkleistung | L1 | L2 | L3 | L4 0 % | 1 | 1 | 0 | 0 30 % 1 0 1 0 60 % | 1 | 0 | 0 | 1 100 % 1 0 0 0 0 Relais geöffnet  $\begin{array}{|c|c|c|c|c|c|c|c|} \hline \multicolumn{1}{c|}{\text{Relais ge\"offnet}} & & 0 & 0 & 0 & 0 \ \hline \end{array}$ 

Die RRCR-Einstellungen sollten wie folgt konfiguriert sein:

# Anhang – Hinweis zum NA-Schutz nach VDE-AR-N-4105 mit SolarEdge Wechselrichtern

SolarEdge PV-Wechselrichter werden nach der VDE-AR-N 4105 zertifiziert. Das Zertifikat für den jeweiligen Wechselrichter ist im Downloadbereich auf [www.solaredge.com](http://www.solaredge.com/) zu finden. Durch den integrierten NA-Schutz (nach Kap. 6.3) und den integrierten Kuppelschaltern (nach Kap. 6.4.3) ist nach Kap. 6.1 für Anlagen bis 30kVA kein externer NA-Schutz oder ein externer Kuppelschalter notwendig.

Bei Anlagen über 30kVA muss nach der VDE-AR-N 4105 ein zentraler NA-Schutz eingesetzt werden (Kap. 6.1). Wenn kein Inselbetrieb vorgesehen ist, können dafür die im Wechselrichter enthaltenen Kuppelschalter (AC-Relais) verwendet werden (Kap. 6.4.1 & 6.4.3). Somit können in diesem Fall die im Wechselrichter integrierten Kuppelschalter (AC-Relais), welche nach VDE-AR-N 4105 zertifiziert sind, verwendet werden. Ein externer Kuppelschalter ist in diesem Fall dann nicht mehr notwendig.

Die Verdrahtung und Parametrierung erfolgt entsprechend den Vorgaben im Dokument:

Anwendungshinweis – Steuerung der AC-Relais des Wechselrichters durch eine sekundäre Schutzvorrichtung